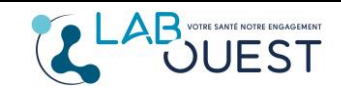

Vous avez reçu un email, vous indiquant que vos résultats sont disponibles.

En cliquant sur le second lien dans l'email, vous serez dirigé automatiquement sur le site de consultation des résultats : [https://monlabo.mesanalyses.fr/direct?logincode=8190\\*\\*\\*\\*\\*4](https://monlabo.mesanalyses.fr/direct?logincode=8190*****4)

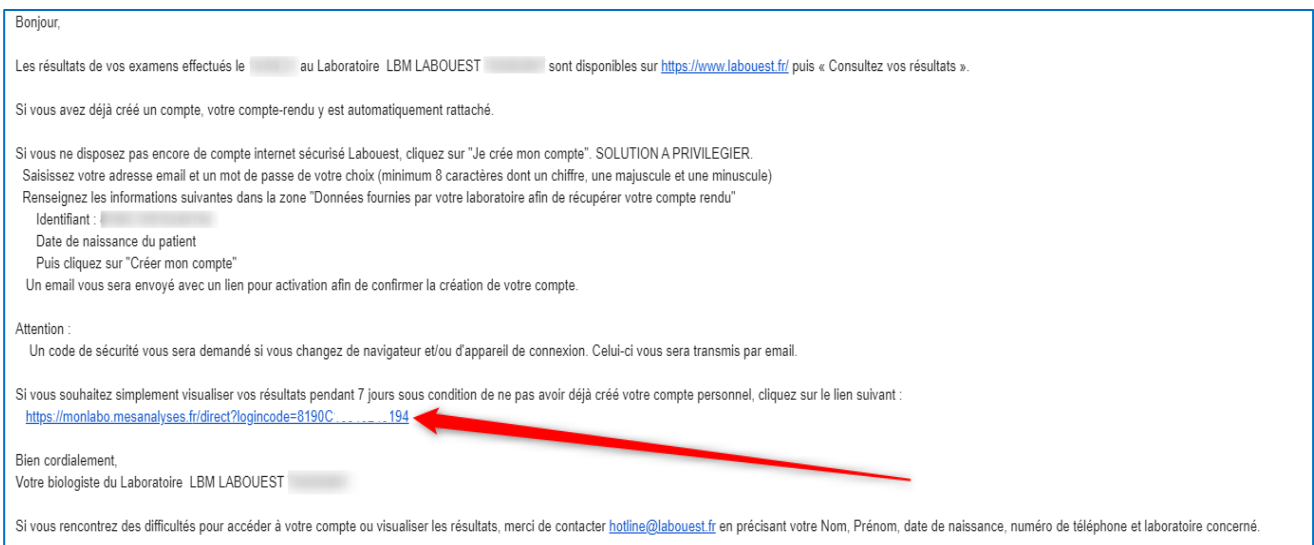

Il vous suffit ensuite de saisir votre date de naissance, l'identifiant étant automatiquement inscrit. S'il n'apparait pas il faut donc le saisir manuellement ou bien en faisant un copier-coller.

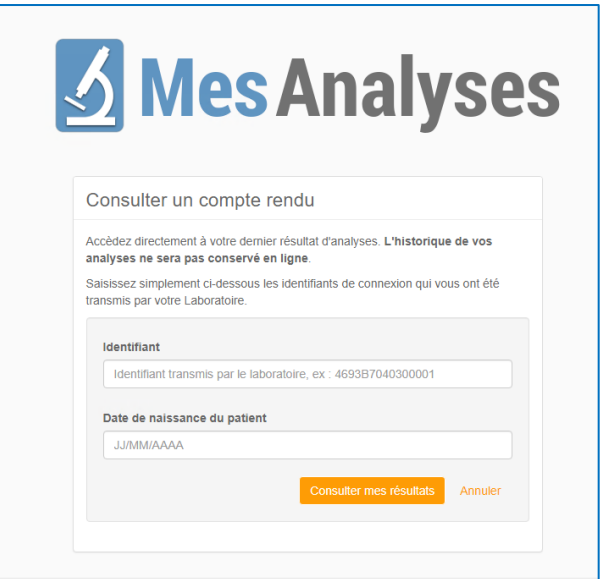

**Attention, vos résultats ne seront pas sauvegardés en ligne et vous ne disposez** 

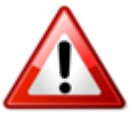

**que de 7 jours pour les consulter !**

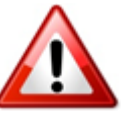

**Si vous avez déjà créé un compte, il n'est pas possible de visualiser les résultats en suivant cette procédure !**